# https://nbi-pms.jp/ にアクセスして頂くとログイン画面が表示されます。 PMS 進捗管理システム **A**<br>Webless Department<br>Webless Department 進捗管理システム ログイン X. Infomation 2014/11/27:【重要】インターネットセキュリティに関する通信設定のご確認のお願い Login ユーザーID □保存 バスワード ブックマーク ログイン <<パスワードをお忘れになった場合、またはアカウントがロックされた場合>> ユーザーIDを入力後にこちらをクリックしてください。 メールアドレスにバスワードを送付致します。

ログイン画面

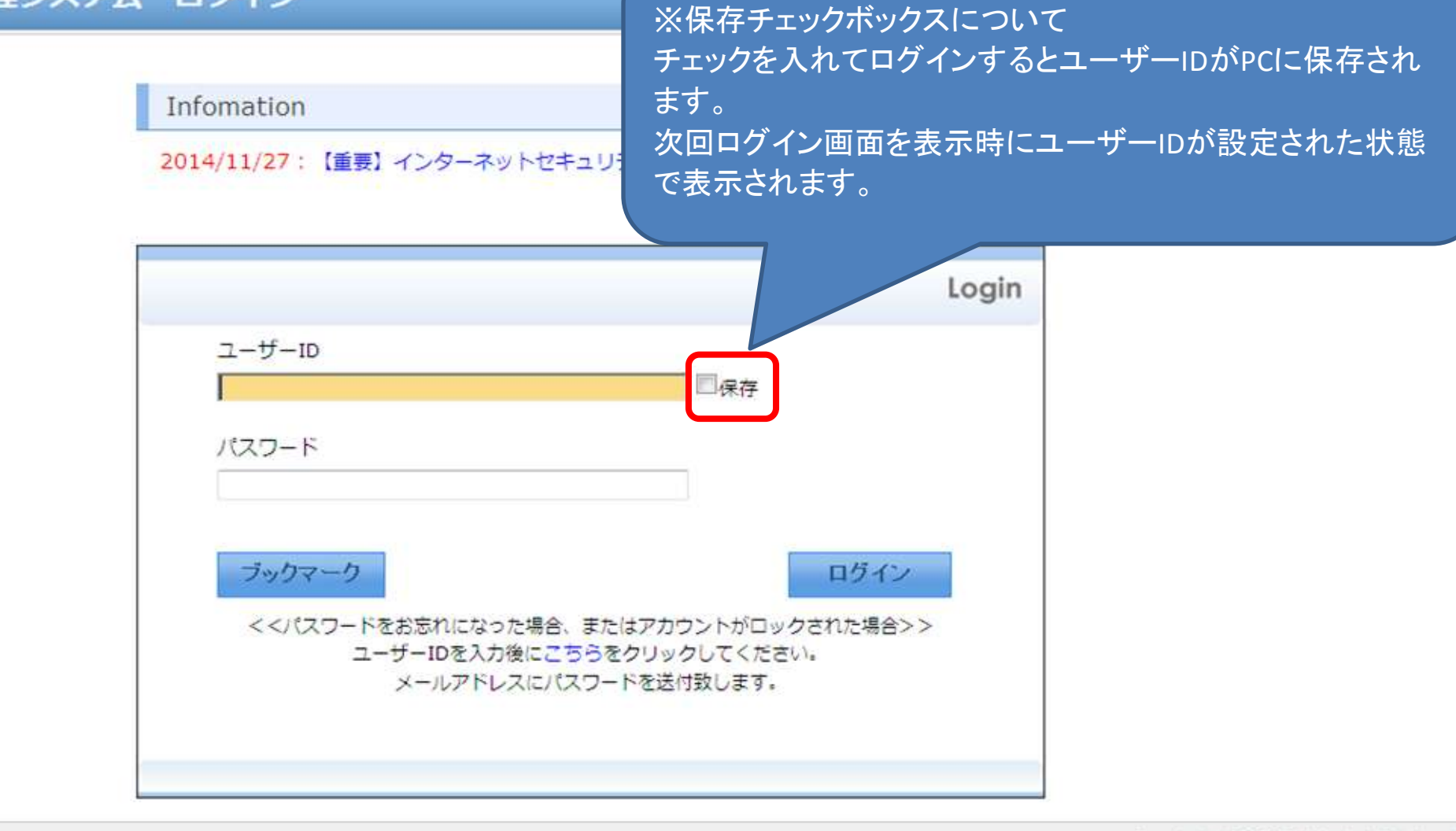

Copyright (c) 2012 Bell Medical Solutions Inc.

ユーザーID、パスワードについて

【初回ログイン時】 ユーザーID:社員番号 パスワード:メールで送られてきた初期パスワード(16文字) (メール発信元) 製造販売後調査サポートデスク pms-info@nbi-pms.jp (メール件名) 【進捗管理システム】ユーザー登録完了のお知らせ

【2回目以降のログイン】 ユーザーID:社員番号 パスワード:ご自身で設定されたパスワード Copyright (c) 2012 Bell Medical Solutions Inc.

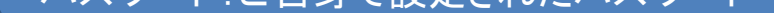

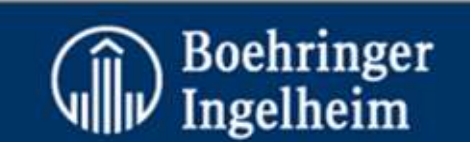

# PMS 進捗管理システム

#### > 進捗管理システム ログイン

ログイン画面

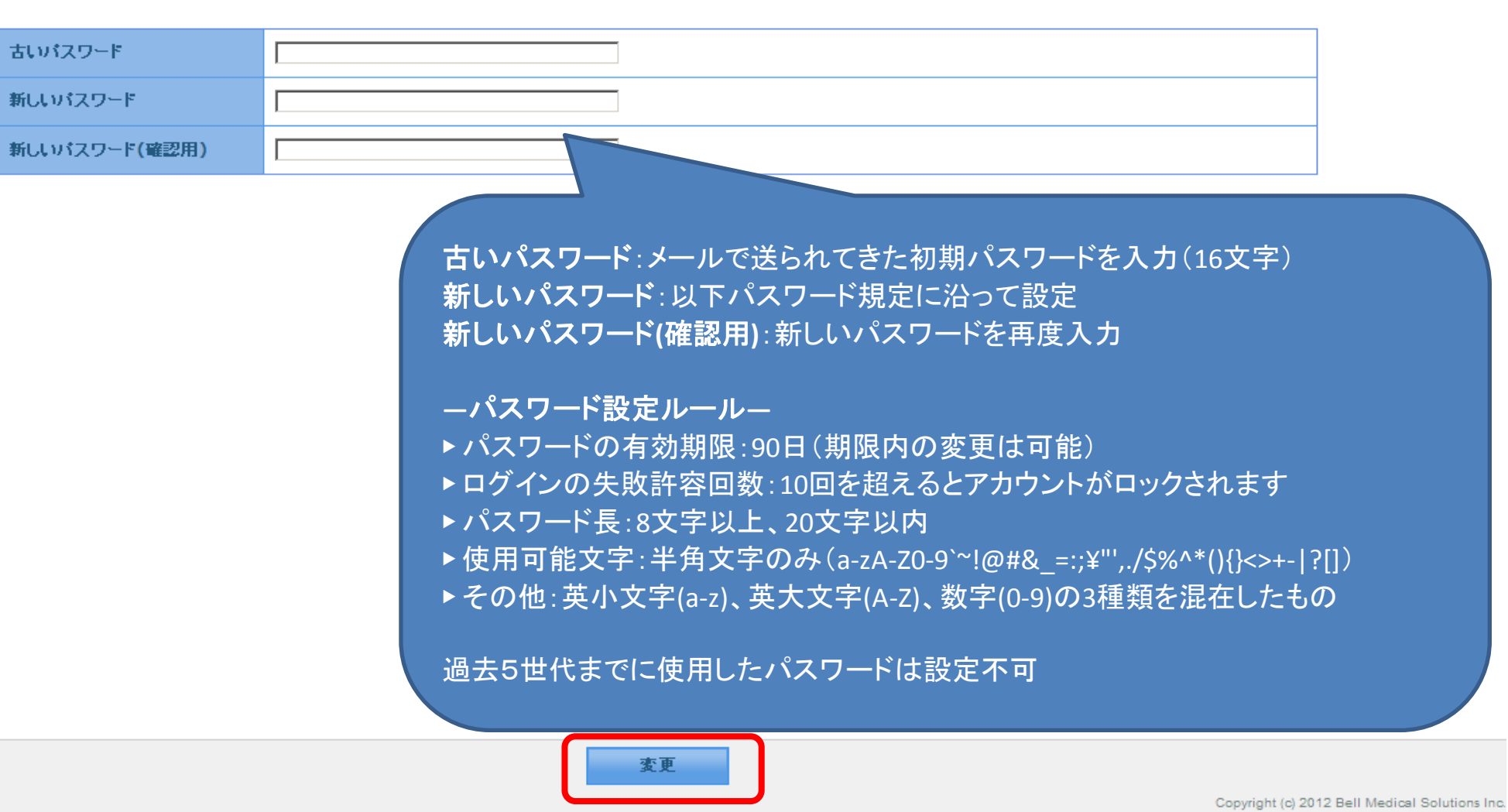

初回ログイン時は、初期パスワード変更画面が表示されますので、パスワードの変更を行って下さい。

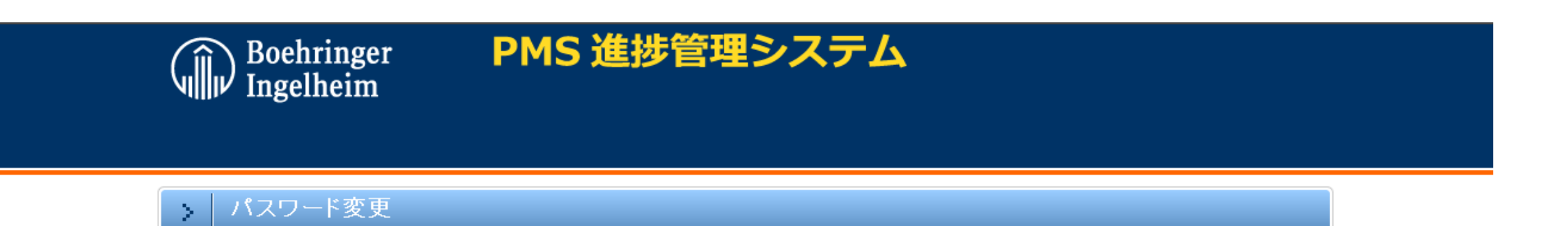

#### 初期化バスワードでのログインです。バスワードを変更して下さい。

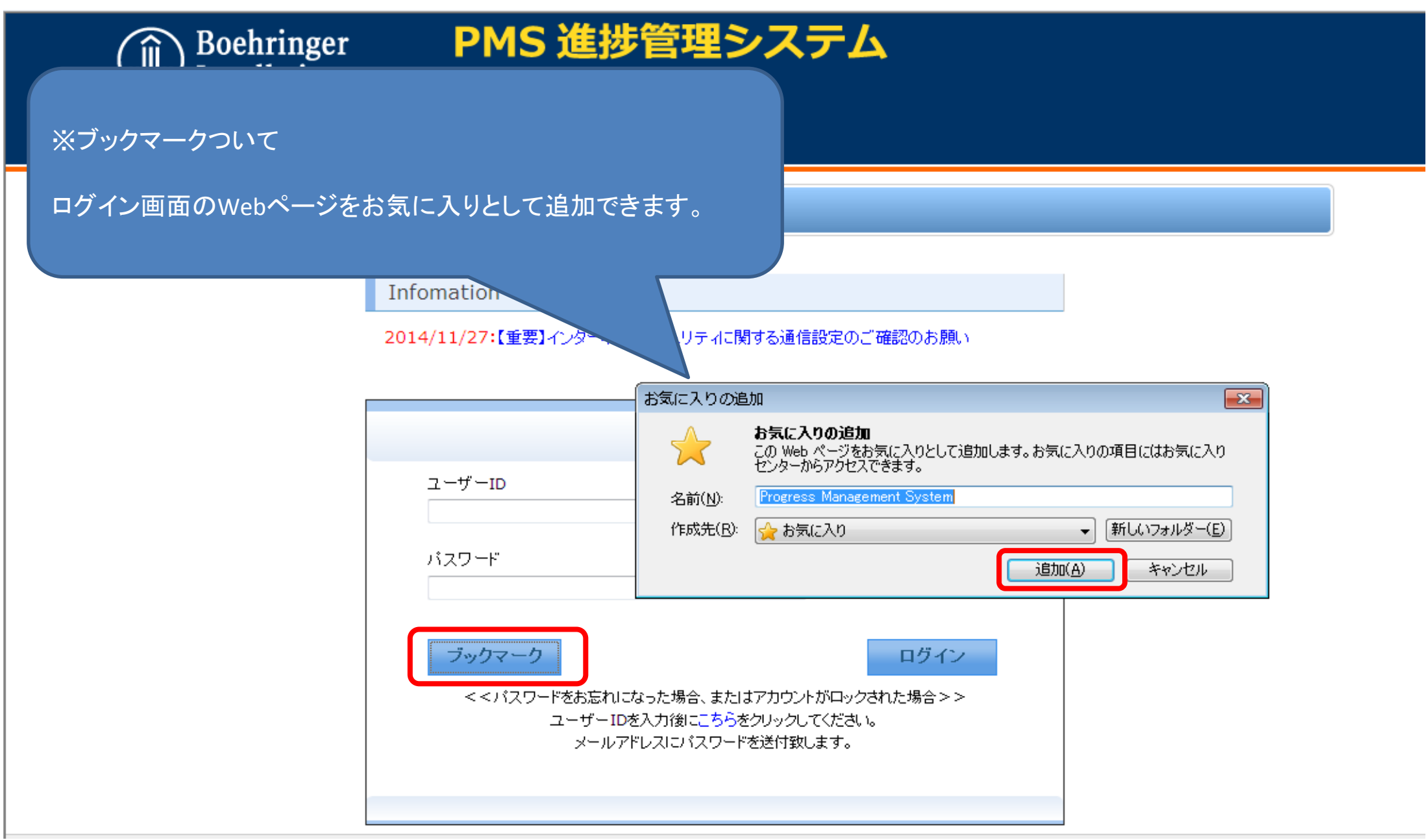

ログイン画面

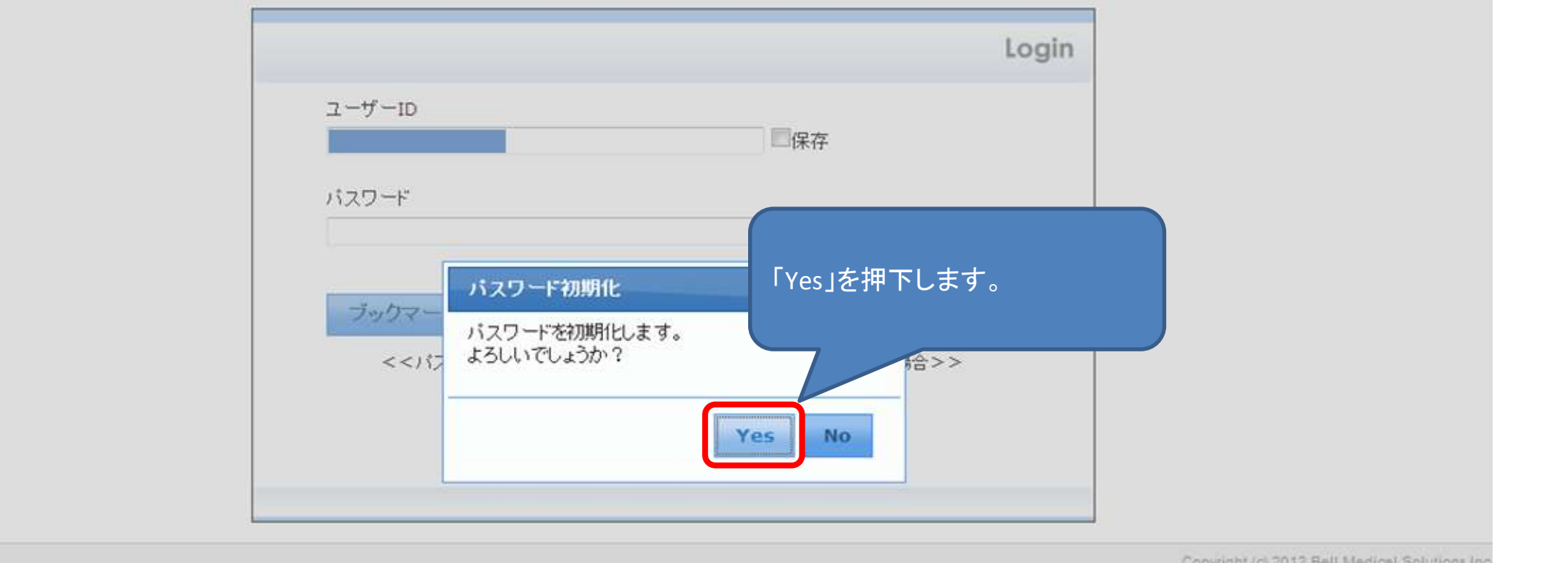

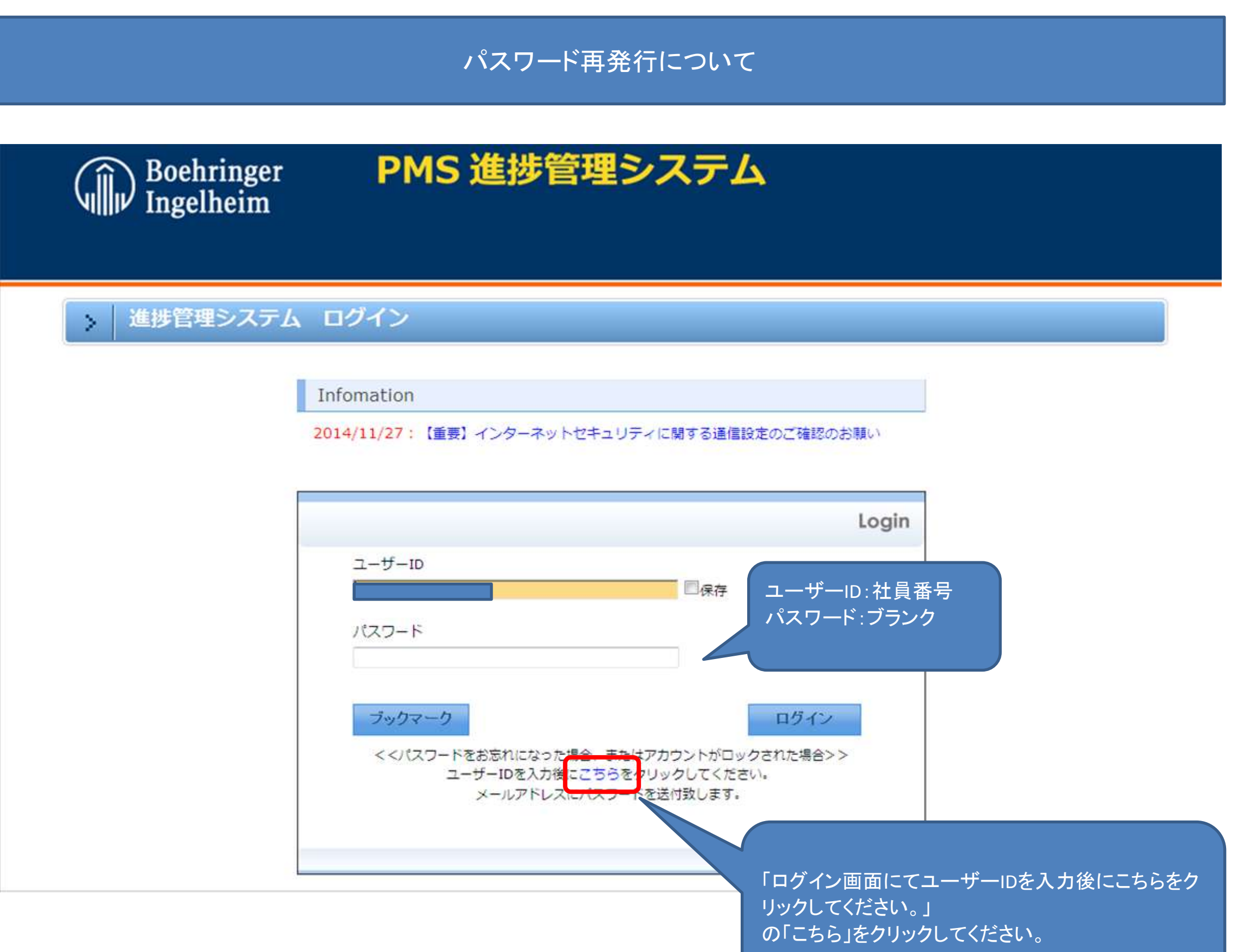

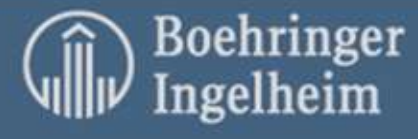

#### ▶ 進捗管理システム ログイン

Infomation

2014/11/27:【重要】インターネットセキュリティに関する通信設定のご確認のお願い

PMS 進捗管理システム

ログイン画面

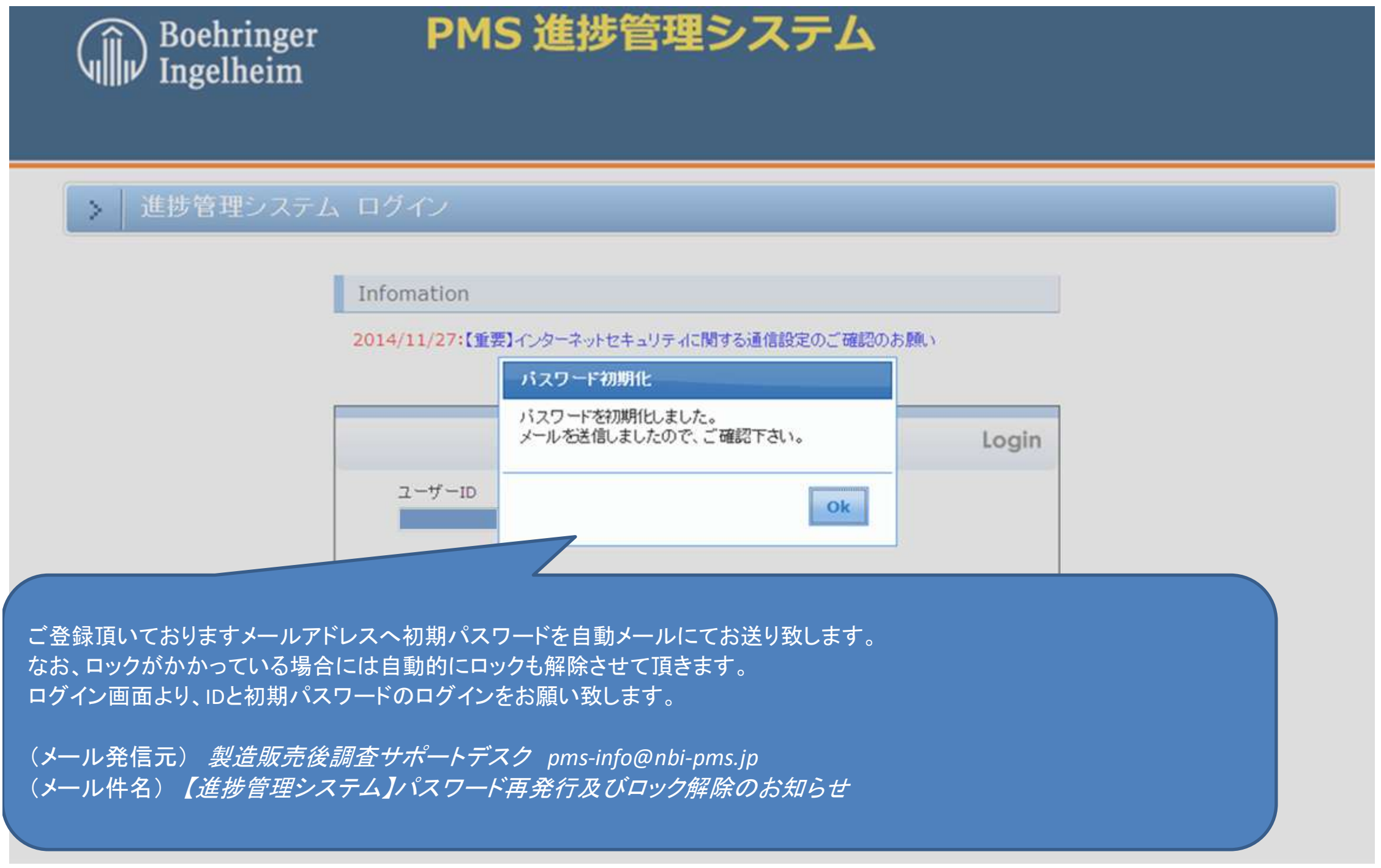